# DMN Boundary Events Link Events Collections

Mgr. Ivo Bek Senior Product Manager April 2022

Mgr. Marian Macik Senior Quality Engineer

1

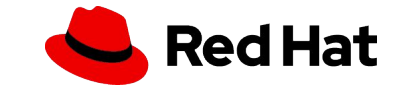

#### AGENDA

- ▸ Video tutorials
- ▸ DMN demo
- ▸ Boundary Error Events
- ▸ Link
- ▸ Collection parameters

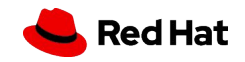

# VIDEO TUTORIALS

- ▸ jBPM Work Items and Timers
	- ・ <https://www.youtube.com/watch?v=tpVSWYcaICk>
- ▸ Interprocess communication
	- ・ <https://www.youtube.com/watch?v=ixjxPlUq3Bs>
- ▸ Slides from videos available in study materials

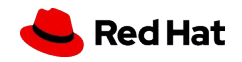

#### The Process

▸ In a new project, design the following process:

4

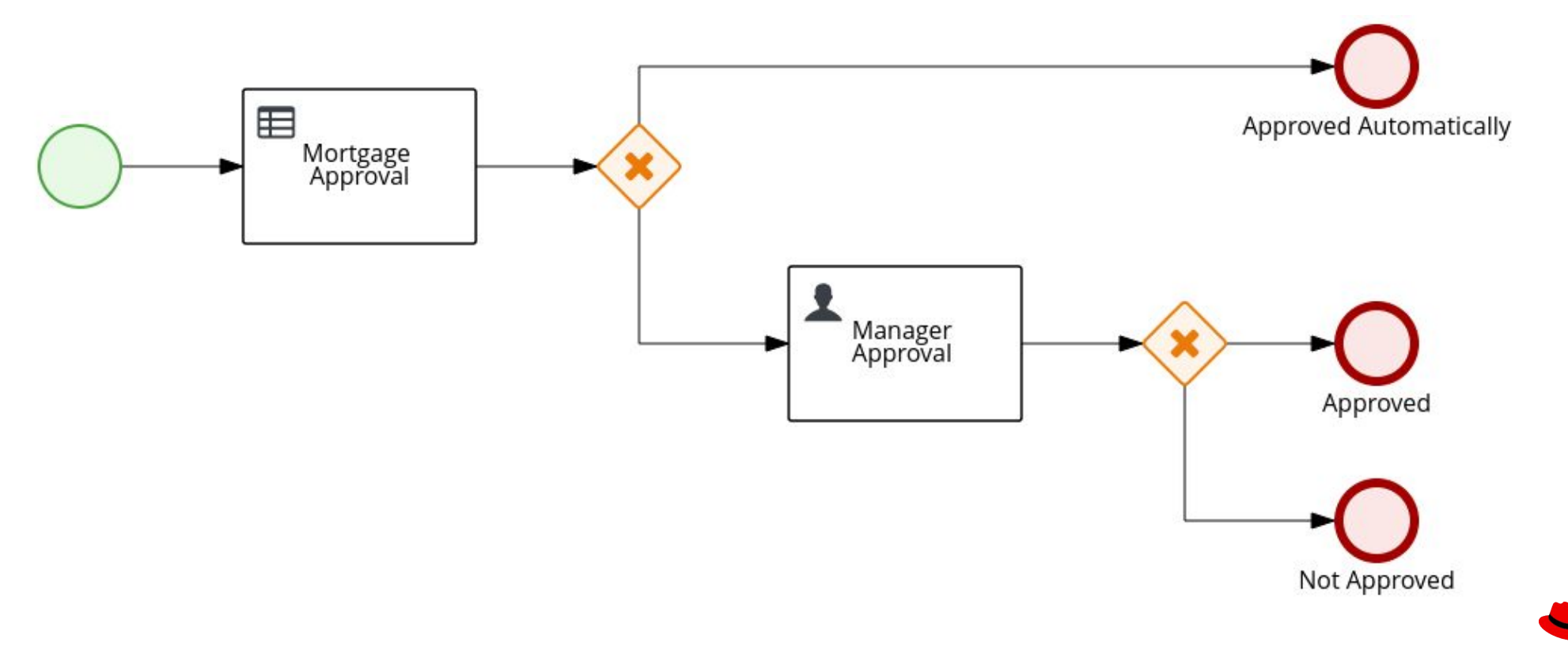

Red Hat

#### Data Object Person

- ▸ Create this type using Data Object asset.
- ▸ Add field **age** of type **Integer** to it.

Person.java - Data Objects ~

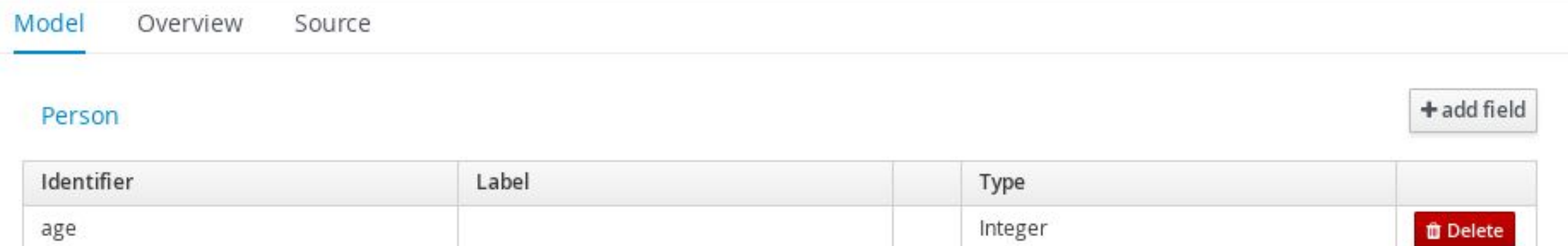

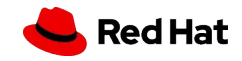

Process variables

- ▸ Create 3 process variables:
	- ・ **price** of type **Integer**
	- ・ **approved** of type **Boolean**
	- ・ **person** of type **Person**

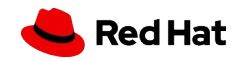

DMN model

- Create a DMN asset.
- Add 2 DMN Input Data nodes:
	- ・ **price** of type **number**
	- ・ **age** of type **number**
- ▸ Add **mortgageApproved** DMN Decision node of type boolean and click on a small edit icon near the node.
- ▸ Click on Select expression and choose Decision Table. Configure it like on the picture.
- Save your DMN.

7

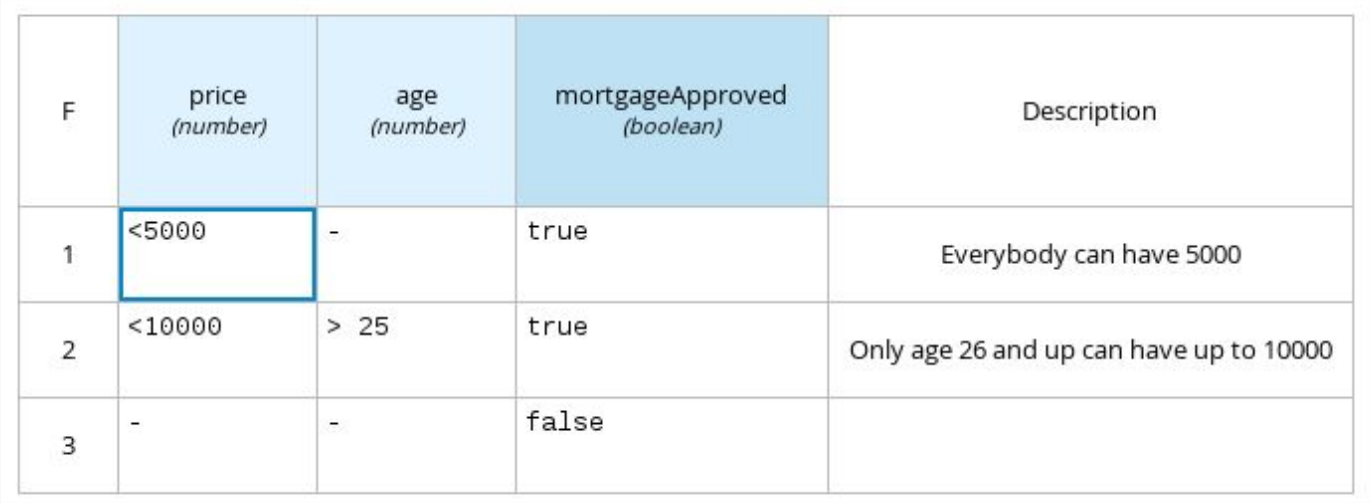

mortgageApproved (Decision Table)

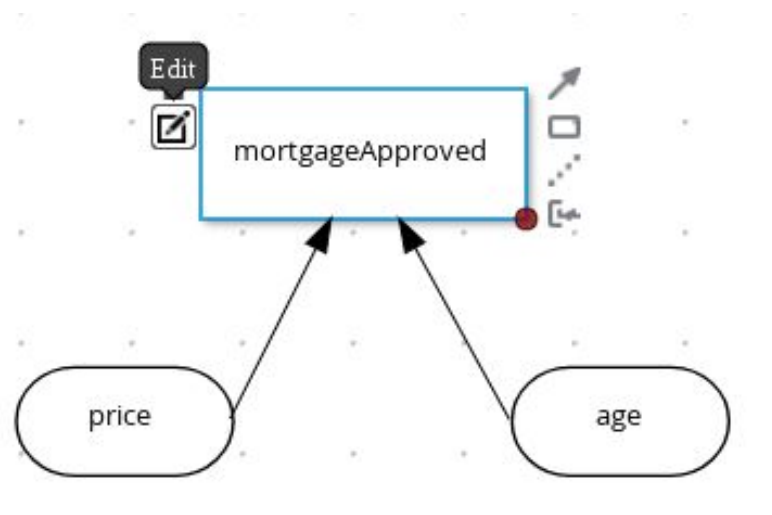

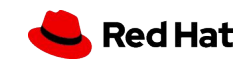

#### Mortgage Approval Business Rule Task

- ▸ Open properties of **Mortgage Approval** Business Rule Task in your process definition.
- ▸ Select **DMN** as **Rule Language**.
- Fill in the namespace, it can be found when clicking on DMN canvas and then on Diagram properties.
- ▸ Decision Name is **mortgageApproved**.
- ▸ DMN Model Name is the name of your DMN file (without .dmn extension).
- Configure data assignments:
	- ・ Inputs:
		- ・ **price** of type **Integer** from source **price**.
		- ・ **age** of type **Integer** from source **#{person.age}**.
	- ・ Outputs:

8

・ **mortgageApproved** of type **Boolean** with target **approved**.

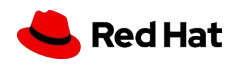

#### **Gateways**

▸ Configure the gateways as on the picture:

9

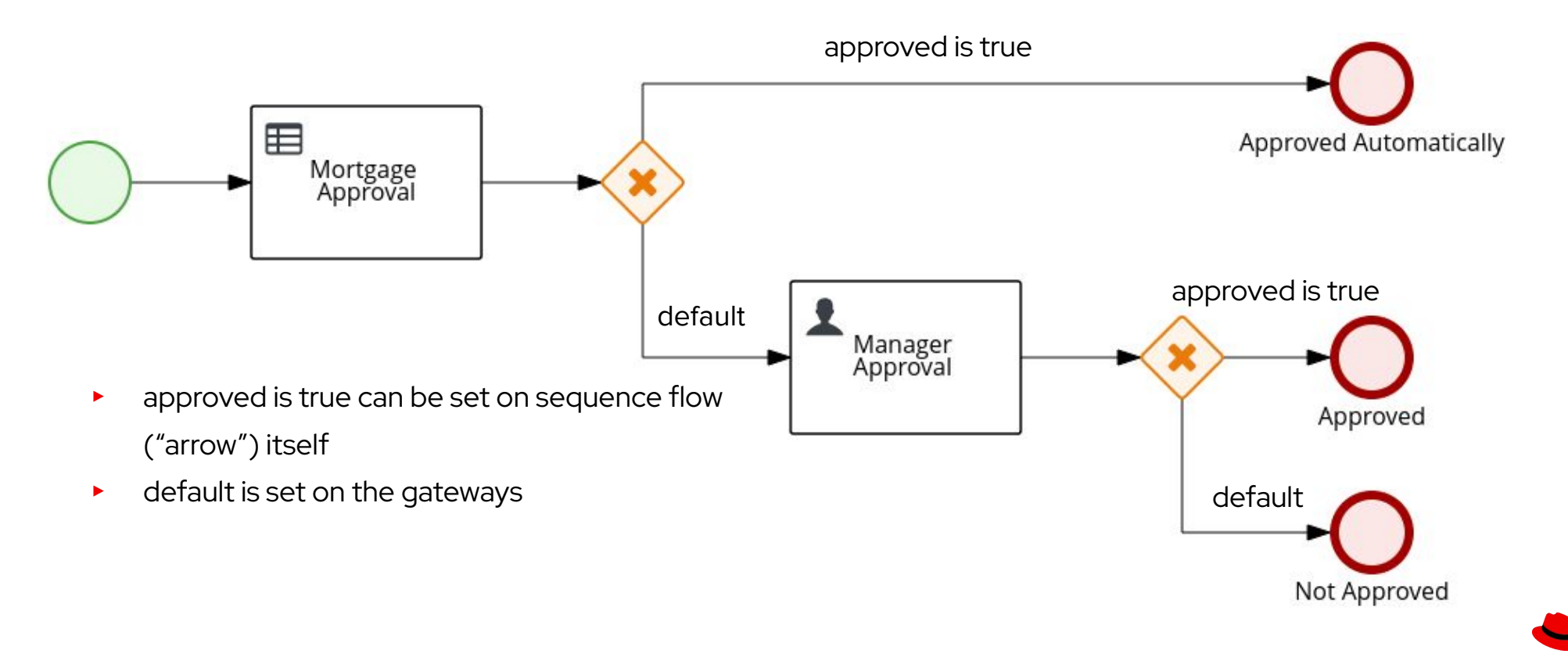

**Red Hat** 

Manager Approval Human Task

- ▸ Configure data assignments:
	- ・ Inputs:
		- ・ **price** of type **Integer** from source **price**.
		- ・ **person** of type **Person** from source **person**.
	- ・ Outputs:
		- ・ **approved** of type **Boolean** with target **approved**.
- ▸ Assign the task to the actor **wbadmin**.

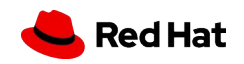

#### Run the Process

- Congratulations! You can now run your process and verify that it works.
- $\triangleright$  If you have spare time, you can try to fine-tune the forms:
	- ・ Process form shouldn't have **approved** field visible.
	- ・ **price** and **age** should be required fields.

11

・ Manager Approval task can have **price** and **age** as input (data assignment) which would mean they will be available for manager to review when completing the task. After you changed the assignment, regenerate forms to propagate all changes you made. Be sure that these two fields are read-only as a manager can only change the **approved** field.

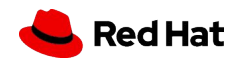

#### Test Scenario

- ▸ If you want, you can try creating **Test Scenario** asset.
	- ・ Add Asset of type **Test Scenario**.
	- ・ Select Source type of DMN.
	- ・ Choose your DMN asset.
- ▸ Fill your test data and expected results.
- ▸ Run your test scenario using the play button.

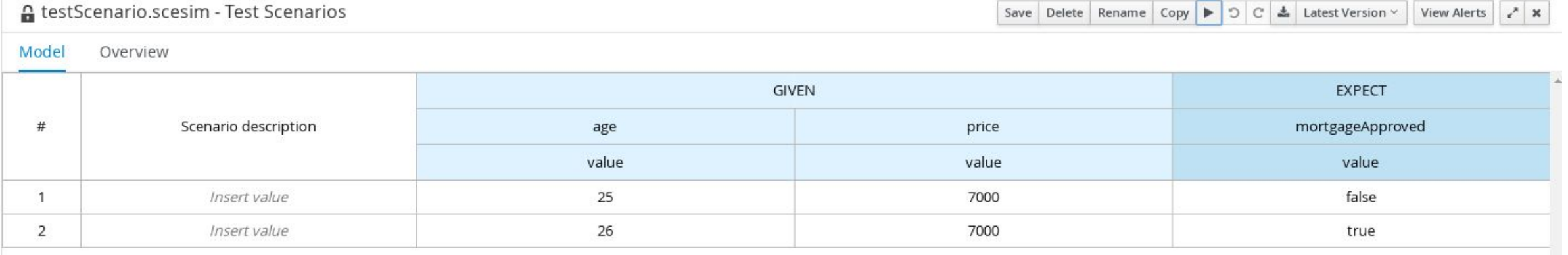

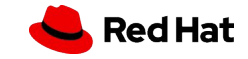

12

## BOUNDARY ERROR EVENTS

- ▸ Handling of business exceptions explicitly by the process definition
- ▸ Requires **HandleResponseErrors** parameter set to **true** on the

REST Service Task

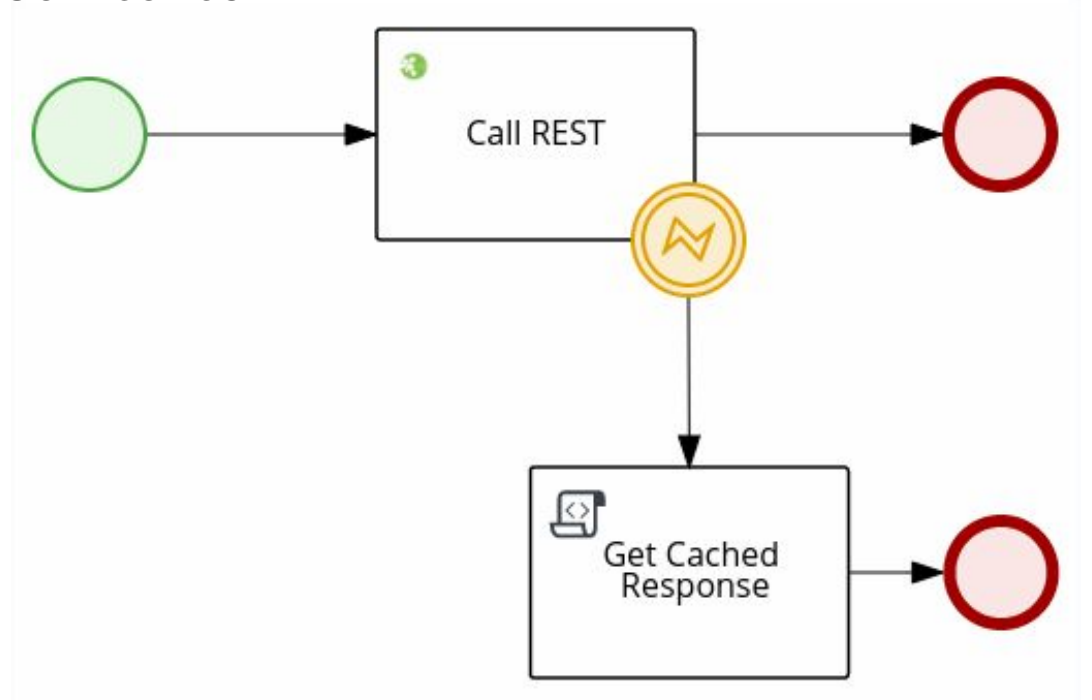

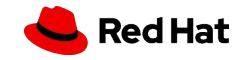

## POLL EXAMPLE - LINK EVENT AND COLLECTIONS

- ▶ Participants and Results as java.util.ArrayList
- ▸ Actor of Submit Vote task is #{participant}
- $\blacktriangleright$  Multi-instance sub
- $\blacktriangleright$  Link events set

Home »

Work

Vote \*

Save

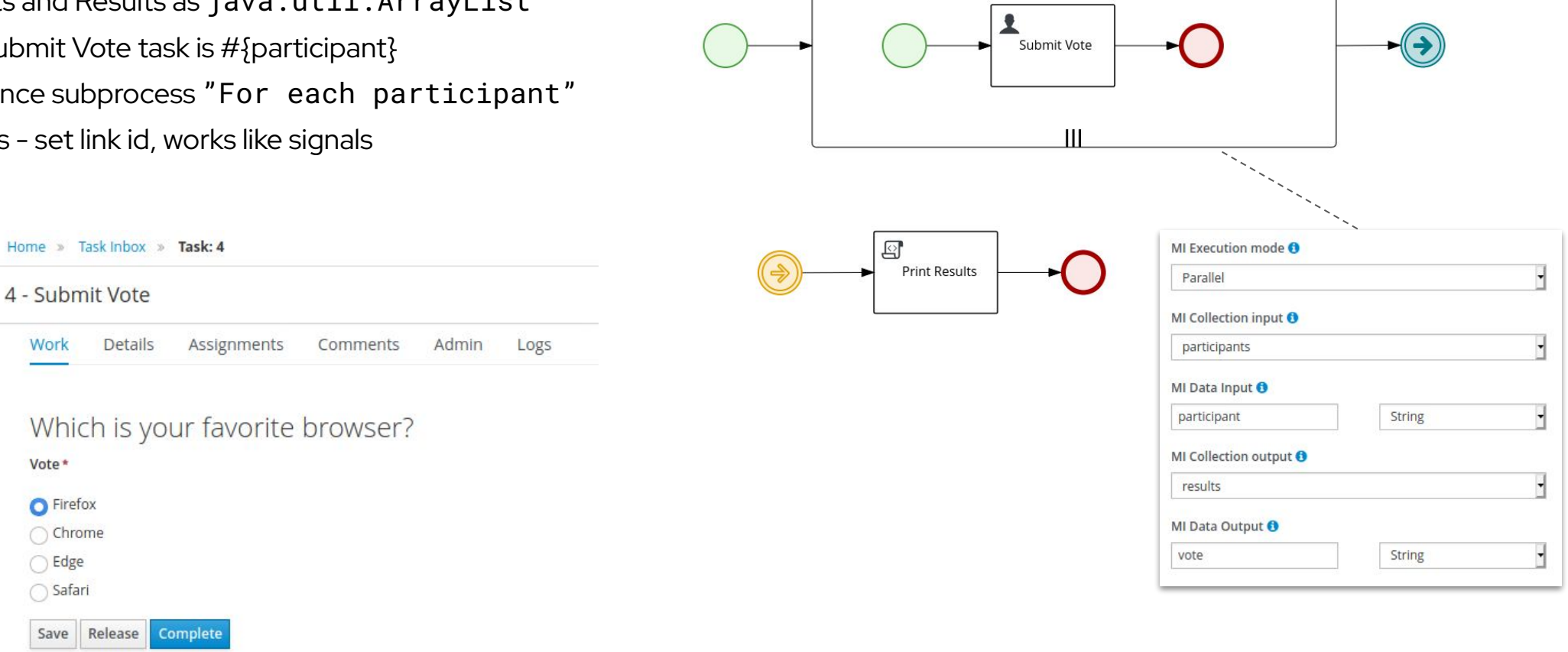

For each participant

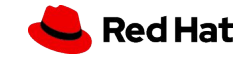

# Thank you!

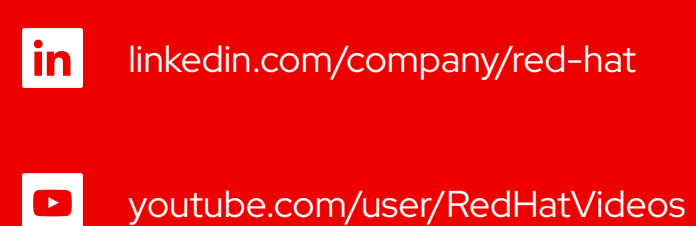

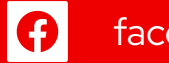

facebook.com/redhatinc

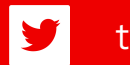

twitter.com/RedHat

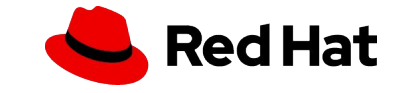